# Приветствую вас, мои дорогие студенты!

Вашему вниманию представляю конспект.

Ваша задача создать документ PowerPoint, назвать своим именем и датой выполнения. Открываем документ. В документе прописываем тему урока: «Формулы и функции в электронных таблицах Компьютерные средства представления и анализа данных. Обработка статистической информации с помощью компьютера». Далее всю информацию, что есть на рисунках перенести в свой документ.

Выполненное задание присылаем на электронную почту bengi-oskal@vandex.ru.

«Формулы и функции в электронных таблицах Компьютерные средства представления и анализа данных. Обработка статистической информации с помощью компьютера». Обработка данных с помощью электронных таблиц

# 1. Назначение электронных таблиц

Современные технологии обработки информации часто приводят к тому, что возникает необходимость представления данных в виде таблиц.

Для табличных расчетов характерны относительно простые формулы, по которым производятся вычисления, и большие объемы исходных данных. Такого рода расчеты принято относить к разряду рутинных работ, для их выполнения следует использовать компьютер.

Для этих целей созданы электронные таблицы (табличные процессоры) - прикладное программное обеспечение общего назначения, предназначенное для обработки различных данных, представимых в табличной форме.

С их помощью можно выполнять сложные расчеты - экономические, инженерные и т.д., создавать математические модели, строить графики и диаграммы, создавать тестовые программы.

# ЭТ позволяют:

1. Выполнять вычисления. Издавна многие расчеты выполняются в табличной форме, особенно в области делопроизводства: многочисленные расчетные ведомости, табуляграммы, сметы расходов и т.п. Кроме того, решение численными методами целого ряда математических задач удобно выполнять в табличной форме. Электронные таблицы представляют собой удобный инструмент для автоматизации таких вычислений. Решения многих вычислительных задач на ЭВМ, которые раньше можно было осуществить только путем программирования, стало возможно реализовать на электронных таблицах.

2. Проводить численные эксперименты с математическими моделями. Основное свойство ЭТ мгновенный пересчет формул при изменении значений входящих в них операндов. Благодаря этому свойству, таблица представляет собой удобный инструмент для организации эксперимента: подбор параметров, прогноз поведения моделируемой системы, анализ зависимостей, планирование. Дополнительные удобства для моделирования дает возможность графического представления данных.

# 3. ЭТ можно использовать как простую базу данных (с операциями сортировки, выборки, импорта-экспорта информации и т. д.).

**4. Табличный процессор позволяет создавать сложные и красиво оформленные документы, не имеющие отношения к математическим расчетам: каталоги, планы, графики работ, расписание, рекламу с прайс-листами и т. д.**

# **Популярны следующие табличные процессоры:**

- Microsoft Excel;
- SuperCalc;
- Abacus;
- Lotus  $1-2-3$ ;
- OpenOffice.org Calc;
- Gnumeric;
- KSpread;
- Quattro Pro.

Например, с помощью программы **Microsoft Excel** можно проводить довольно сложные расчеты, в том числе практически все финансовые и бухгалтерские расчеты.

## **Прообразом электронных таблиц были бухгалтерские книги, в которых размещались листы (таблицы) с данными. Этот факт нашел отражение в структуре электронных таблиц: пользователь работает с книгой, содержащей листы, также называемыми таблицами.**

# *Структура ЭТ*

**Документ**, который создается и обрабатывается в электронной таблице, называется **Книга**, он состоит из **листов**, подобно тому как текстовый документ состоит из страниц, а презентация состоит из слайдов. Листы можно добавлять, удалять, менять местами и переименовывать.

Каждый лист состоит из **строк** (которые нумеруются) и **столбцов** (которые озаглавлены буквами латинского алфавита).

Каждая **ячейка** такой электронной таблицы имеет **имя (адрес)**, состоящее из названия столбца и номера строки, на пересечении которых она находится.

Выделенная в данный момент ячейка называется **активной**. В нее можно вводить информацию.

# *Типы и форматы данных*

В каждой ячейке ЭТ можно размещать данные нескольких типов величин: **текст, числа, даты, время, формулы**.

*Числа* в электронных таблицах Excel могут быть записаны в обычном числовом или экспоненциальном формате, например: 195,2 или 1.952Ё + 02. По умолчанию числа выравниваются в ячейке по правому краю. Это объясняется тем, что при размещении чисел друг под другом (в столбце таблицы) удобно иметь выравнивание по разрядам (единицы под единицами, десятки под десятками и т. д.).

В зависимости от решаемой задачи можно применять различные форматы числовых данных. По умолчанию числа в ЭТ отображают два знака после запятой, можно выбрать и другие форматы.

*Текстом* в электронных таблицах Excel является последовательность символов, состоящая из букв, цифр и пробелов, например запись «32 Мбайт» является текстовой. По умолчанию текст выравнивается в ячейке по левому краю. Это объясняется традиционным способом письма (слева направо).

**Формула в ЭТ начинается со знака равенства и может включать в себя данные, адреса ячеек, функции и знаки операций**. В формулу не должен входить текст. Например, формула «=А1+В2»

обеспечивает сложение чисел, хранящихся в ячейках А1 и В2, а формула «=А1\*5» — умножение числа, хранящегося в ячейке А1, на 5. При этом, ячейка А1 должна содержать числовые данные (число или формулу), иначе возникает ошибка.

При вводе формулы в ячейке отображается не сама формула, а результат вычислений. **При изменении исходных данных немедленно производится перерасчет формул.**

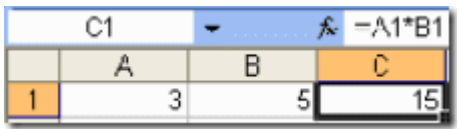

# *Функции ЭТ.*

Обычно, в электронные таблицы встраивается возможность использовать разнообразные функции (*математические, статистические, функции даты и времени и т.д.)*. Они существенно облегчают конструирование формул и расчёты в электронных таблицах. Для размещения в ячейках ЭТ формул, содержащих функции, можно пользоваться специальным **мастером функций** (значок **fx** на панели инструментов) или вводить их вручную.

# *Редактирование ЭТ.*

В ЭТ при вводе данных в таблицу и их редактировании широко используются возможности автозаполнения: диапазоны ячеек могут быть заполнены числовыми последовательностями (арифметические и геометрические прогрессии), датами, днями недели.

Особое внимание стоит уделить *формулам*. При автозаполнении адреса ячеек, содержащиеся в исходной формуле будут изменяться относительно местоположения исходной формулы

если формулу = 1,5  $*$  А2 распространить на ячейку ниже, то формула преобразуется в = 1,5  $*$  B2

Такая адресация называется *относительной*.

!При перемещении или копировании формулы из активной ячейки относительные ссылки автоматически обновляются в зависимости от нового положения формулы. Относительные ссылки имеют следующий вид: А1, ВЗ.

*Абсолютная* ссылка в формуле используется для указания фиксированного адреса ячейки. При перемещении или копировании формулы абсолютные ссылки не изменяются. В абсолютных ссылках перед неизменяемым значением адреса ячейки ставится знак доллара (например, \$А\$1).

*Смешанная ссылка* при копировании корректируется частично (меняется либо номер строки, либо название столбца).

\$A2 - абсолютный столбец, относительная строка

A\$2 - относительный столбец, абсолютная строка.

# *Сортировка и поиск данных.*

ЭТ предоставляют возможности по упорядочению данных. Текст, числа, даты можно сортировать по **возрастанию** и **убыванию**. Для сортировки выбирается столбец и способ сортировки (при сортировке изменяется порядок следования строк, но должна сохраняется их целостность).

Можно проводить вложенные сортировки, т. е. сортировать данные по нескольким столбцам, при этом назначается последовательность сортировки столбцов.

В ЭТ можно осуществлять контекстный поиск и замену данных и отбор данных в соответствии с заданными условиями - фильтрами.

Фильтры определяются с помощью условий поиска (больше, меньше, равно и т. д.) и значений (100, 10 и т. д.). Например, больше 100. В результате поиска будут найдены те ячейки, в которых содержатся данные, удовлетворяющие заданному фильтру.

#### Построение диаграмм и графиков.

Электронные таблицы позволяют представлять числовые данные в виде диаграмм или графиков. Диаграммы бывают различных типов (столбчатые, круговые и т. д.); выбор типа диаграммы зависит от характера данных. Это позволяет наглядно представлять зависимости и соотношения между числовыми данными.

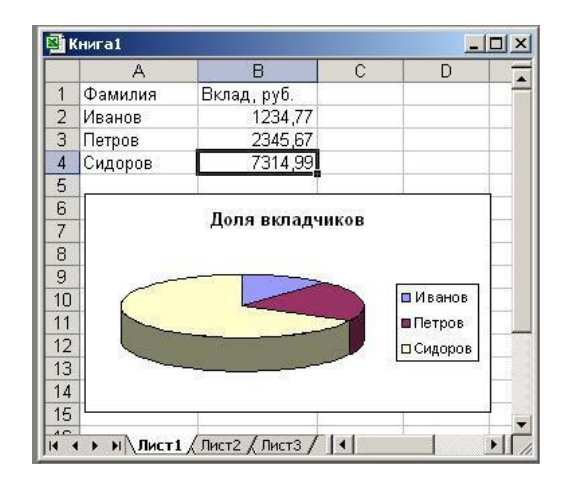

#### Calc (электронные таблицы):

- встроенные средства анализа, построения диаграмм и возможности принятия решений
- более чем 300 функций, в том числе для финансовых, статистических и математических операций.
- менеджер Сценария обеспечивает анализ по принципу "а что если".
- построение 2-х и 3-х мерных диаграмм, которые могут быть встроены в другие документы  $OOo$ .
- можно открыть и работать с рабочими книгами Microsoft Excel и сохранять их в формате Excel.
- может экспортировать электронные таблицы в формат PDF.

Кроме специфических, характерных для ЭТ возможностей **Calc** располагает целым рядом возможностей и инструментов, используемых и в других приложениях MSOffice:

- 1. Справочная система.
- 2. Возможности изменения текстового курсора и указателя мыши.
- 3. Набор шаблонов документов.
- 4. Возможность импорта преобразования файлов из форматов других программ.
- 5. Доступ к буферу обмена.
- 6. Механизм отмены и восстановления выполненных действий.
- 7. Поиск и замена.

8. Средства автоматизации работы с документами – автозамена, автоформат, автоперенос.

9. Возможности форматирования символов, абзацев, страниц; создание фона, обрамления, подчеркивание и пр.

10. Проверка орфографии.

11. Возможность управления печатью.

12. Рассылка документов по сети.

## *Моделирование средствами электронных таблиц*

В технологии компьютерного моделирования можно выделить следующие основные понятия.

*Модель* - искусственно созданный объект, который воспроизводит в определенном виде реальный объект – *оригинал* (прототип).

*Компьютерная модель* - представление информации о моделируемой системе средствами компьютера.

Многие объекты и процессы можно описать математическими формулами, связывающими их параметры. Эти формулы составляют математическую модель оригинала. По формулам можно сделать расчеты с различными значениями параметров и получить количественные характеристики модели. Расчеты, в свою очередь, позволяют сделать выводы и обобщить их.

Среда электронных таблиц – это инструмент, который виртуозно и быстро выполняет трудоемкую работу по расчету и пересчету количественных характеристик исследуемого объекта или процесса.

#### **Этапы моделирования в электронных таблицах**

Моделирование в электронных таблицах проводится по общей схеме, которая выделяет четыре основных этапа:

- 1. Постановка задачи.
- 2. разработка модели.
- 3. компьютерный эксперимент.
- 4. анализ результатов моделирования.

Каждый раз при решении конкретной задачи такая схема может подвергаться некоторым изменениям: какой-то блок может быть убран или усовершенствован. Все этапы определяются поставленной задачей и целями моделирования.